## Mobiflow: OCPP setup

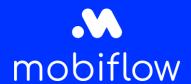

## Introduction

In order to connect your charging station to the Mobiflow platform, it should have a connection with the Mobiflow server. Therefore, insert the URL below in the right place in the charger's software. For some brands you can find out how to do this HERE.

For a SIM connection with a Mobiflow SIM card, use the APN: "optimile" and leave the password blank.

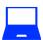

## **Using Mobiflow SIM cards**

→ wss://proxy.optimile.eu/services/ocppj

When copied, NO ADDITIONAL SPACES

APN: optimile Password: leave blank

(Blanco laten)

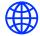

## Using an Internet Connection (LAN or WiFi)

→ wss://proxy.optimile.eu/services/ocppj

When copied, NO ADDITIONAL SPACES

If the network uses a firewall, these ports need to be open:

- Ports 80 and 443: OCPP communication
- Ports 21 and 10000-11000: FTP transfers (diagnostics and firmware updates)